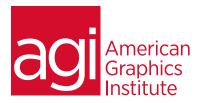

## Creative Cloud Training Class for Web Design

This Creative Cloud training class for web design teaches essential skills for creating or editing websites, landing pages, and HTML emails using Adobe Creative Cloud applications. Course participants learn Adobe Creative Cloud tools including Dreamweaver, Photoshop, and Muse to create and share content online.

## What you'll learn in this training course

- Creating sites and pages in Dreamweaver CC
- Creating pages with links
- Using CSS to format web content
- Adding animations, video and audio to online content
- Using Photoshop CC to optimize images for use online
- Essential image manipulation skills with Photoshop
- Identifying correct Creative Cloud apps for web projects
- Create interactive content using Animate

#### Audience for this training course

This course is designed for professionals who will use Adobe Creative Cloud applications for creating content that is shared online. This includes websites, landing pages, HTML emails, and other online content. Participants gain an understanding of the Adobe Creative Cloud tools for creating websites, web pages, landing pages, and HTML emails. This Adobe Creative Cloud training is geared towards users who are new to Creative Cloud and need a survey of its web design capabilities.

#### Training course duration

This class is a three days in length. It runs from 9:30 am- 4:30 pm. Lunch break is approximately from noon - 1:00 pm.

## Training course curriculum

This training course uses lesson files and content from the Creative Cloud Digital Classroom books, which are written and created by the instructors at American Graphics Institute. These training courses are delivered by the same instructors that write this best-selling training series for learning the Creative Cloud apps.

# Enrolling in this Adobe Creative Cloud training course for web design You can register for this training class online at agitraining.com, or by calling 781-376-6044 or 800-851-9237.

## Locations for this Adobe Creative Cloud training course

You can attend in-person Creative Cloud classes at AGI training centers located in Boston, New York City, or Philadelphia. It is also available as a live online course. You can select the course location at the time of your registration.

## Private and customized Creative Cloud training course options

This training course can be offered as a private class for groups or individuals, and the content can be customized to meet your specific needs. You can call to speak with a training representative at 781-376-6044 or 800-851-9237 to discuss customizing this training course. Private Creative Cloud training can be delivered on-site at your location.

## Goals and objectives for this training course

American Graphics Institute is focused on providing high-quality training courses for your professional development. We provide regularly scheduled small group public courses along with private and customized training. The objective of this course is to provide foundational skills for efficient use of the Creative Cloud web design applications, including the use of Photoshop for web design and Dreamweaver.

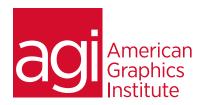

## Adobe Creative Cloud for Web Design Training Class topics:

#### Lesson 1: Dreamweaver essentials

Design and layout tools

Site management and file transfer protocol

Coding environment and text editor

Mobile design and development features

Dreamweaver's workspace features

How websites work

The role of web browsers

An introduction to HTML

Explorations in code

Creating, opening, and saving documents

Setting up a new site

#### Lesson 2: Dreamweaver sites and pages

Creating a new site in Adobe Dreamweaver

Using advanced site-creation options

Adding pages

Saving a page to your site

Defining page properties

Changing your work views

Looking at the Files panel

Viewing local files

Selecting and editing files

#### Lesson 3: Adding text and images to

#### Dreamweaver

Using type and images on the Web

Adding text

Introducing styles

Previewing pages in a web browser

Creating hyperlinks

Inserting, linking, editing, optimizing and updating images

#### Lesson 4: Styling web pages with CSS

Understanding cascading styles sheets

Creating and modifying styles

Creating a class style with the Property Inspector

Using advanced CSS formatting

Putting Div tags and CSS IDs to use

Saving internal vs. external style sheets

Attaching external style sheets

Modifying attached style sheets

Creating a new .css file

## Lesson 5: Adding animation, sound and

#### video to websites

Making web content interesting

Inserting animation and movies

Choosing the right video format

Adding video

Adding video controls

Understanding plug-ins

Choosing the right audio format

Inserting sound

Updating and editing colors

#### Lesson 6: Photoshop Workspace

Opening an existing file in Mini Bridge

Discovering the Tools panel

Accessing tools and their options

Using panels

Hidden tools

Navigating the image area

Using the Zoom tool

Using the Hand tool

Working with tabbed windows

Maximizing productivity with screen modes

#### Lesson 7: Using Bridge in Creative Cloud

Introducing Adobe Bridge

Navigating through the Bridge

Using folders in Adobe Bridge

Making a Favorite

Creating and locating metadata

Using the Filter panel

Saving a collection

Automation tools in Adobe Bridge

Additional Photoshop tools

Changing the view

#### Lesson 8: Photoshop CC for Web Design

Introducing Adobe Bridge

Navigating through the Bridge

Using folders in Adobe Bridge

Making a Favorite

Creating and locating metadata

Using the Filter panel

Saving a collection

Automation tools in Adobe Bridge

Additional Photoshop tools

Changing the view

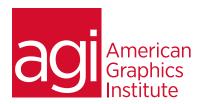

## Adobe Creative Cloud for Web Design Training Class topics:

### Lesson 9: Retouching images

Setting up your color settings Comparing RGB and CMYK modes

Using the Color panel Changing Brush settings Applying color to an image Changing blending modes Retouching images

Moving through the History panel

Using the Clone Stamp and Healing tools

Working with Camera Raw

## Lesson 10: Creating Images in Photoshop

Choosing your color settings

Working in RGB
Reading a histogram
Adding video
Making a Curve adjustment
Defining the highlight and shadow
Adjusting the midtones

Setting the neutral Sharpening your image Taking care of red eye

## Lesson 11: Photoshop Layers

Discovering layers
Getting a handle on layers
Creating a new blank file
Naming your layer
Selecting layers
Moving layers
Changing the visibility of a layer
Locking a layer
Using masks in a layer
Preserving transparency

## Lesson 12: Adobe Animate Essentials

Creating HTML5 compositions using Adobe Animate

Importing graphics

Choreographing animations

Animating position, size, color, shape and rotation

Using easing effects Understanding Actions Using the Actions Editor Using code snippet library

Attaching actions to Elements, Time, Triggers, and the

Stage

Using Labels in Adobe Animate

Creating multiple compositions with Adobe Animate

Using semantic tags Working with guides

Creating Adobe Animate objects
Using the Adobe Animate timeline
Adding background images
Creating repeating backgrounds
Exporting and publishing animations